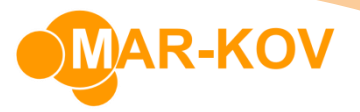

# **Set Viewers**

A set viewer within Mar-Kov allows you to view, sort, filter, and analyze large numbers of records of varying type. Each viewer provides you access to a *set* of records which you can then view as you see fit. This is the primary mechanism for reporting available in CMS. Set viewers are found in the menu under *Set Viewers* and in many context menus.

The set viewers described below are grouped based on their application within each phase of the Project Plan.

## Material Intake

## Bill Details Set Viewer

This shows all *Bill Details* for purchased items.

### BillTo Set Viewer

This shows all Bill To entities.

#### Entities Set Viewer

This shows all *Entities*. The type of *Entity* can be determined by looking at the columns named like *Is X* (e.g. *Is Supplier*). Some *Entities* may fulfill multiple roles, for instance the same *Entity* could be both a *Supplier* and a *Manufacturer*.

#### Invoice Detail Set Viewer

This shows details of all invoices.

#### Invoice Set Viewer

This shows all invoices.

Item Components Set Viewer

This shows all combinations of *Item* and *Component* from the *Item Update*.

#### Item Manufacturer Set Viewer

This shows all combinations of *Item* and *Manufacturer* from the *Item Update*.

#### Item Set Viewer

This shows all *Items*.

#### Open Purchase Order Detail Set Viewer

This shows all open purchase order details.

#### Price Version Set Viewer

This shows a summary of all price versions in the system.

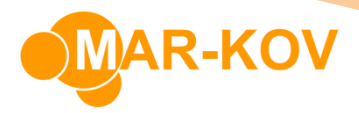

## Purchase History Set Viewer

This shows all *Purchase Order* details, including details from both open and closed orders.

## Purchase Price Detail Set Viewer

This set viewer shows all current prices from *Price Versions* that are linked to *Suppliers*.

## Receipts Set Viewer

This shows details of all receipts.

# Intake Quality

## Pending Test Set Viewer

This shows all outstanding *QA tests*.

### Release History Set Viewer

This shows details of all changes to inventory *Sublot* status. This will include such events as creation of new sublots when new inventory is received, approval or rejection of *Sublot* when LIMS testing is completed and expiry of approved inventory. The values shown are from the release itself.

#### Sample Set Viewer

This shows all inventory for sample containers (Context SMP) in the user's current area. The columns shown are the same as for Inventory Set Viewer

## Sample Set Viewer (Global)

This shows the same information as the *Sample Set Viewer*, but for all *Areas*.

#### Status Label Required Set Viewer

This shows all *Containers* that require a new *Status Label* to be printed.

#### Test Result Set Viewer

This shows details and status of all QA tests in the system.

## Inventory Handling

#### Attachments Set Viewer

This shows all files attached to comments. The *Document* field has a context menu entry, *Show Scanned Document*, that allows the attachment to be viewed.

#### Bin Location Set Viewer

This shows *Bin Locations* for your current *Area*.

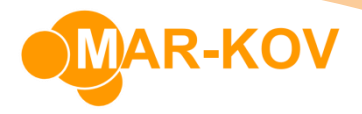

## Container Movement Set Viewer

This shows all transactions that move or create *Assemblies* or *Containers*.

#### Inventory Movement Set Viewer

This shows the history of all inventory changes.

#### Inventory Movement Set Viewer - Customer

This shows the same information as the *Inventory Movement Set Viewer* but is filtered for the *Customer* defined for your *User Code*.

## Inventory Set Viewer

This shows all inventory except for sample containers (Context SMP) in the user's current area.

## Inventory Set Viewer (Global)

This shows the same information as the *Inventory Set Viewer*, but for all *Areas*.

### Inventory Set Viewer (Global) - Customer

This shows the same information as the *Inventory Set Viewer (Global)* but is filtered for the *Customer* defined for your *User Code*.

### Inventory Status Set Viewer

This viewer shows inventory summary information for each *Item* in each *Area*. See *Inventory Browser* for a description of the fields shown.

#### Lot Set Viewer

This shows information about all *Lots*.

### Scanned Document Set Viewer

This shows a summary of all documents expected by CMS and all Windows files attached to *Comments*. You can view the document by using the Context menu of the *Document* and selecting *Show Scanned Document*.

#### Sublot Set Viewer

This shows details and status of all inventory sublots in the system.

#### Verify Location Set Viewer

This shows the results of all *Verify Locations* that have been done.

#### Where Used Set Viewer

This shows all materials used by *Recipes* that are Published and Active. As well as providing a cross-reference between *Items* that are used and made it also allows you to identify Ingredients that cannot be received from the required *Manufacturer*.

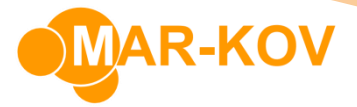

# Manufacturing

Batching Orders Set Viewer

This shows all *Batching Orders*.

## Complete Batching Order Set Viewer

This shows a summary of all *Batching Orders* with status CMP (Complete) or CLS (Closed). It includes a column for each defined *Packaging Prototype*, this shows the quantity of each that was made by the order.

## Complete Manufacturing Orders Set Viewer

This shows all *Batching and Packaging Orders* with status CMP (Complete) or CLS (Closed).

Where you have a *Batching Order* with packouts to separate *Packaged Products* you will see one line for the bulk item and one line for each of the *Packaged Products*. The line for the bulk item will show the total quantity and cost made regardless of how it was packed out. The lines for the *Packaged Products* will show just the quantity and cost made for that item.

## Manufacturing Dispenses Set Viewer

This shows all dispenses and reservations of materials to *Batching Orders*. *Action* indicates the type of dispense e.g. *Commingle*, *Preweigh*.

## Manufacturing Order Edits Set Viewer

This shows a summary of all manufacturing order edits in the system.

## Manufacturing Orders Set Viewer

This shows a summary of all manufacturing orders in the system.

## Manufacturing Order Ready to Release Set Viewer

This shows all manufacturing orders that are ready to release. An order is considered 'ready to release' if all of its ingredients are shown by the Plan Tracing Set Viewer to have Reference as either AVAIL or REJECTED i.e. fully satisfied by current inventory.

## Manufacturing Packaging Details Set Viewer

This shows a summary of all open packaging details for manufacturing orders in the system.

## Open Batching Order Set Viewer

This shows a summary of all open batching orders.

It includes a column for each defined *Packaging Prototype*, this shows the quantity of each that is to be made by the order and is coloured based on whether the packout has been done and on the setting of the *Packaging Ready* flag (This is in the *Existing Demand* table in *Batching Order*).

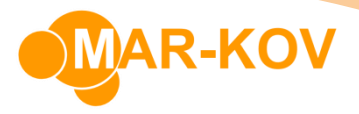

## Open Manufacturing Order Detail Set Viewer

This shows all open manufacturing order ingredient details.

Open Manufacturing Order Set Viewer

This shows a summary of all open manufacturing orders.

Outstanding Preweighs Set Viewer

This shows all preweighs for *Batching Orders* that have not been completed.

Packaged Product Formula Costing Set Viewer

This shows costing and margins of *Packaged Products* where the bulk has a costing recipe specified.

## Packaging Orders Set Viewer

This shows all *Packaging Orders*.

Parameter Result Set Viewer

This shows all parameter values entered during manufacturing execution.

Recipe Costs Set Viewer

This shows costing details of all recipes.

#### Recipe Set Viewer

This shows all recipes.

## Sales & Shipping

## Assembled Containers Set Viewer

This shows all unshipped containers assembled for *Shipping Orders*.

Open Shipping Order Detail Set Viewer

This shows all open shipping order details.

#### Open Shipping Order Set Viewer - Customer

This shows the same information as the *Open Shipping Order Detail Set Viewer* but is filtered for the *Customer* defined for your *User Code*.

#### Sales Price Detail Set Viewer

This set viewer shows all current prices from *Price Versions* that are linked to *Customers* (*Billtos* or *Shiptos*).

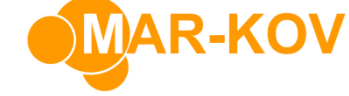

## Shipment Detail Set Viewer

This shows details of all items shipped.

Shipments Set Viewer

This shows a summary of all *Shipments*.

Shipping Assemblies Set Viewer

This shows all current *Shipping Assemblies*.

Shipping Orders Set Viewer

This shows a summary of all *Shipping Orders*.

### Waybills Set Viewer

This shows a summary of all waybills.

## Inventory Planning

### Plan Tracing Set Viewer

This shows all elements of the current inventory plan; see the *Material Requirements Planning* chapter.

## Short Inventory Set Viewer

This shows all short inventory; see the *Material Requirements Planning* chapter.

## Resource Maintenance

## Maintenance Schedule Item Set Viewer

This shows all combinations of *Resource* and *Maintenance Schedule Item*. You can use this to identify resources that need, or will soon need maintenance.

#### Resource Maintenance History Set Viewer

This shows a history of all resource maintenance records.

## Resource Set Viewer

This shows details and current status of all resources.

## Accounting

## Illegal GL Group St Viewer

A change made in 7.16.0 meant that the *GL Group* assigned to items that track inventory could not include a *Expense* account and that the *GL Group* assigned to items that do not track inventory

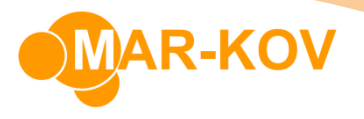

could not include a *Asset* account. This Set Viewer identifies items where the currently assigned *GL Group* has accounts that do not satisfy this requirement.

## Inventory Adjustment Set Viewer

This shows all inventory changes that are considered as *Adjustments* i.e. not done for a specific purpose such as *Manufacturing* or *Shipping*. These transactions are included in the *Inventory Movement Set Viewer*.

### Inventory Cost Set Viewer

This shows all current inventory values in the user's current area. Costs are held by *Area* and *Item Code*, for *Items* with *Treatment* of *Container* the costs are further broken down by *Sublot*. Initially the current inventory is shown. If the *Cutoff Date* is changed then the effects of all transactions dated after that date will be removed to show the details at end of that day.

## Inventory Cost Set Viewer (Global)

This shows the same information as the *Inventory Cost Set Viewer*, but for all *Areas*.

Each record in this table records the creation/increase or destruction/decrease of inventory. The movement of inventory from one *Area* to another is represented by two records.

### WIP Set Viewer

This shows WIP quantities and values by *Item* (*Standard* and *Actual*) as of a selected date.

- Inventory transactions from open manufacturing orders
- Purchase Receipt inventory accruals with no Bill
- Purchase Receipt inventory accruals with a Bill that will be posted overnight

If the *Cutoff Date* is changed then the WIP at end of that day is shown.

## Miscellaneous

## Approval Status Set Viewer

This shows the status of every *Workflow Approval*.

#### Email Sent Set Viewer

This shows all email *Notifications* created by CMS.

#### License Session Set Viewer

This shows all current user sessions. If the session is not flagged as *Is Expired* then it will be taking up a license slot. There is a context menu entry for the *License Session* number: *Terminate License Session* – this deletes the entry from the *License Session* table and that CMS session will terminate within a minute.

#### Lock Set Viewer

This shows all the items currently locked by CMS. Locks are used by CMS to avoid two users from updating the same thing simultaneously. If a PC running CMS has a problem and CMS is

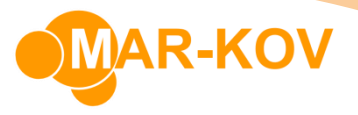

terminated abnormally then these locks do not get immediately removed. Once the *Expiry* is reached then the lock will be removed by the next attempt to lock something. The expiry period is defined by the *Configuration* option *Lock Timeout*. You can remove these locks before the *Expiry* is reached by right-clicking on *Lock* and select *Break Lock*. The configured *Break Lock Timeout* specifies the minimum time you must wait before a lock may be broken.

## Log Secured Items Set Viewer

This shows details of all *Secured Items* that are recorded in the *Log*.

### Open Workflow Detail Set Viewer

This shows a summary of all open workflow details.